# **FUNDAMENTALS OF DIGITAL SECURITY CIS 46-64Z (CRN:** 48292**) SPRING 2023 100% Online Course**

#### **COURSE DESCRIPTION**

Provides broad-based knowledge and hands-on experience with digital security. Security topics include access control, cryptography, policies, physical, network, application, data defenses, auditing, and security protocols. Also, course can help prepare students to pass the CompTIA Security+ Certification exam.

#### **PREREQUISITE SKILLS**

Advisory: Complete Computer Information Systems 108.

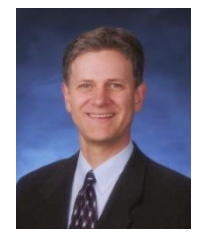

#### **INSTRUCTOR INFORMATION: MARK SHERBY**<br>Office Hours - Dates Held: <br>April 10 to June 22 **Office Hours - Dates Held:**

**Office hours method: Zoom in Canvas Phone/Voicemail:** (408) 864-5471

**Office hours Online: Monday through Thursday 2:30-3:20 PM E-mail address: [Sherbymark@deanza.edu](mailto:Sherbymark@deanza.edu)**<br> **Canvas Website: Sherbymark@deanza.instructure. Canvas Website:** [https://deanza.instructure.com](https://deanza.instructure.com/)

## **DROP POLICY**

- 1. Students who want to be dropped from the class MUST take the initiative to follow the De Anza College drop procedures. Drop calendar deadlines can be found at [https://www.deanza.edu/calendar.](https://www.deanza.edu/calendar) Do not assume you will be automatically dropped from this course. If you intend to drop the course, you must drop yourself.
- 2. Drop Deadlines and Drop Policy
	- a. Successfully complete ALL the Week 1 ASSIGNMENTS in Canvas by the end of week 1 (Sunday).
	- b. By **Sunday** OF THE FIRST WEEK OF THE COURSE log into Canvas and purchase and activate your Jones and Bartlett license as shown in this syllabus below. In our week 1 video, you will explore how to navigate the Jones and Bartlett site, so you'll need to have purchased your materials in the bookstore or directly from Jones and Bartlett publisher **before** Sunday of first week of the quarter.
	- c. Students who do not complete the weekly Jones and Bartlett lab assignments each week will be dropped from the class.

### **ZOOM OFFICE HOURS**

Online office hours available in Canvas through Zoom. To access Zoom, click on the Office Hours link on the Canvas home page. However, you can also email me anytime with questions!

### **OBJECTIVES**

Upon completion of this course, you will be able to use a personal computer and understand the following personal computer objectives.

- A. Explore network security issues
- B. Investigate access control and identity management
- C. Utilize cryptography
- D. Investigate policies, procedures, and awareness
- E. Identify physical security
- F. Explore perimeter defenses
- G. Explore network defenses
- H. Explore host defenses
- I. Identify application defenses
- J. Identify data defenses
- K. Explore security assessments and audits

#### **Student Learning Outcome Statements (SLO)**

**• Student Learning Outcome**: Determine methods to protect network against security vulnerabilities.

### **REQUIRED COURSE MATERIALS**

1. There are **two purchase options** for your Jones and Bartlett course materials including virtual labs and textbook bundle. (Purchase using **ONE** these two options below). *Also, Do not purchase these materials below from any other source because they will not include the CANVAS lab code access and you may have to pay twice.*

#### **a. Online purchase of course virtual labs and physical textbook.**

- i. Click on this link to purchase your virtual lab access and textbook at the least expensive (discounted rate) directly from the Jones and Bartlett publisher <http://www.jblearning.com/cart/default.aspx?bc=15404-7&Coupon=DZA56> With this option, a physical textbook will be mailed to you (in postal mail). Please allow at least two weeks to receive the textbook on this option (order early).
- **b. Bookstore purchase of Print book & virtual lab option**
	- i. Purchase your Jones and Bartlett lab access code in the De Anza bookstore ISBN 978-1-284-15404-7 (Fundamentals of Information Systems Security, Third edition). This is the **MOST** expensive option which includes a physical textbook.
- 2. **High speed internet connection** (not dial up) required IF you complete lab assignments at home.

## **CANVAS INSTRUCTIONS**

You will be using the Canvas web portal to view video lectures, complete homework, complete labs, complete online exams. You will not be able to log into your course until the first day of instruction.

**Please do NOT turn off Canvas "Announcements**". Students who turn off Announcements are responsible for any information they have missed.

To log on to Canvas go to https://deanza.instructure.com and then follow the instructions provided to login.

### **VIDEO STREAMING INSTRUCTIONS (COURSE LECTURES)**

All of the course's lectures are available for viewing in Canvas. It is highly recommended to view the video lectures multiple times (or rewind) if you are unclear about the material presented. A high-speed Internet connection is needed to view the course's video streams (Video lectures). If you are connecting from home, this means you will need a fiber, cable, or High-speed DSL connection.

### **ACTIVATE YOUR EBOOK AND VIRTUAL CLOUD LABS**

After you have purchased your materials and logged into Canvas, you need to activate your labs and eBook by completing the following steps:

1. **Activate your Virtual labs**: (You will use the course virtual labs to complete the weekly hands-on lab assignments). If you purchased your virtual lab access from the Jones and Bartlett link provided on page 2 above, you will enter the lab code found on the "Cloudlabs" card you will receive in the mail (Be careful not to accidentally throw it out!). You will enter the "Cloudlabs" code in Canvas after clicking the Lab 2 assignment in Week 3. Lab 1 does not require a code to complete.

If you purchased the virtual lab materials in our **De Anza Bookstore**, follow the instructions found on the "Cloudlabs" card to activate your Canvas weekly course labs assignments. You will enter the "Cloudlabs" code in Canvas by clicking the Lab 2 assignment in Week 3.

2. **Activate your eBook**: If you purchased the physical textbook option in the bookstore or through the Jones and Bartlett web site, you will use that physical textbook instead of the eBook to complete the weekly reading assignments. If you purchased the bookstore's eBook option, follow the instructions found in the VitalSource card you purchased in the bookstore which explains how to activate your eBook. Your eBook (or textbook) will be used to complete the required weekly reading assignments.

#### **GROUP DISCUSSIONS**

The "Q & A Discussions" in Canvas provides you a way to communicate with others in the class. Using this forum, you will be discussing homework assignments and may post questions that you have about our course. To participate in these discussions, you will first click on the weekly "Q & A Discussions" links in Canvas. You will read the discussion thread, and then click on the "Reply" area to type in your response (see below). When finished typing your response, you will click the "Post

Reply" button (shown below) which will post your response to the other class members through email. This is a very simple tool that will allow us to communicate with each other during the quarter!

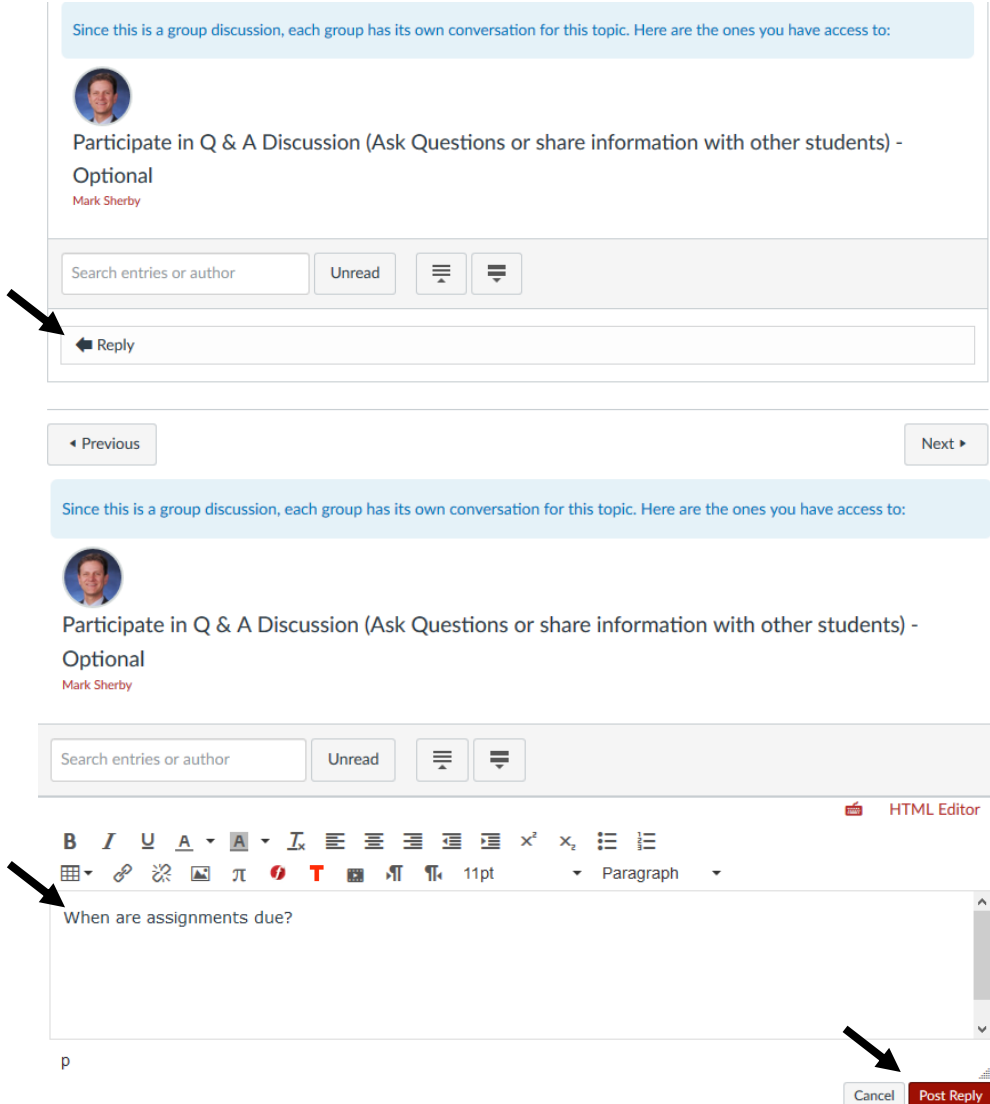

Email me directly at [sherbymark@deanza.edu.](mailto:sherbymark@deanza.edu) Reply emails will be returned within 48 hours (not including weekends). However, most emails are returned the same working day!

### **REQUIRED COMPUTER COMPONENTS AND AVAILABILITY**

**Hardware Requirements:** A Windows PC computer or Macintosh is required to run the Jones and Bartlett software using the latest browsers. However, a Windows PC is optimal for compatibility with the Jones and Bartlett software.

**Software:** The only software required for this class in the Jones and Bartlett software labs and eBook or textbook.

#### **POWERPOINT OVERHEADS**

PowerPoint overheads that are presented in the class video lectures are available for download directly within Canvas in the week 1 section. You may view these PowerPoint overheads before or after viewing the video lectures.

#### **TESTING AND GRADING**

#### **Scheduled Online Final Exam**

The final exam is comprehensive covering the entire course. This multiple choice/True-false final exam will include questions based on course textbook and Interactive Reading Assignments. The multiple-choice final exam must be completed by logging into Canvas and clicking on the "Final Examination" in Week 12. You will be provided with clear instructions on the Canvas final exam page. You will have two hours to complete the open book, open notes final exam. If you have a schedule conflict with the exam dates, please contact me **prior** to the exam to re-schedule. Do not ask for help from others during this exam. To review your final exam in the following quarter, you will need to meet me to review the questions you have missed. The final exam answers will not be provided online. See the Canvas home page for final exam dates and times. Your final course grade will be posted in myportal.deanza.edu.

#### **Exam Grading Scale:**

- $A+ 100% +$
- A 93% 99.9%
- A- 90%-92%
- B+ 87%-89%
- B 83%-86%
- B- 80%-82%
- $C+ 77\% 79\%$
- $C$  73%-76%
- $D+ 67% 72%$
- $D = 63\% 66\%$
- F Below 63%

#### **The final grade found in Canvas under the Grades link is an estimated grade based on assignments that have been submitted. Student actual final grades will be found in Myportal.deanza.edu.**

#### **Final Grade Mix:**

The following percentages reflect how the final grade will be determined:

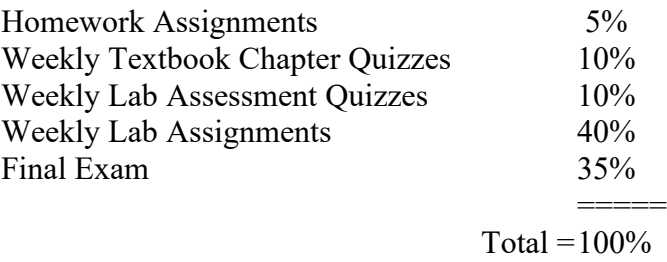

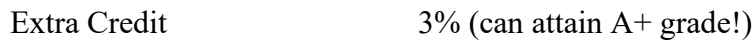

### **HOMWORK ASSIGNMENTS**

Some weeks will have homework assignments in Canvas. Late homework assignments will only receive ½ credit.

### **TEXTBOOK/EBOOK CHAPTER QUIZZES**

Weekly quizzes will include answering multiple choice and true-false quiz questions. Students will have 60 minutes to complete each quiz. However, quizzes may be **retaken an unlimited number of times** to improve scores through week 10 but must be completed at least once by the Canvas posted Due date (Sunday). Quizzes completed after the  $10<sup>th</sup>$  week will not be counted towards the final grade. The highest quiz score will be recorded. No feedback will be given on questions missed during this open book, open notes chapter quiz. The final exam will be partially based on these Chapter quiz questions.

#### **LAB ASSESSMENT QUIZZES (BASED ON VIRTUAL CLOUD LABS)**

Weekly quizzes will include answering multiple choice and true-false quiz questions. Students will have 60 minutes to complete each quiz. However, quizzes may be **retaken an unlimited number of times** to improve your score through week 10 but must be completed at least once by the Canvas posted Due date (Sunday). Quizzes completed after the 10<sup>th</sup> week will not be counted towards the final grades. The highest quiz score will be recorded. No feedback will be given on questions missed during this open book, open notes Lab assessment quiz. **The final exam will NOT be based on these Lab Assessment quiz questions.** 

#### **LAB ASSIGNMENTS (VIRTUAL CLOUD LABS)**

Lab assignments will not be accepted one week beyond their due date found in Canvas. All assignments must be submitted through Canvas. See Canvas for specific lab due dates but most assignments are due the Sunday of the week they are assigned. Late Canvas lab assignments will receive ½ credit.

#### **ACADEMIC INTEGRITY**

If a student is found to have cheated or plagiarized on any particular assignment or examination, the student will receive a failing grade for that assignment or examination, and they will be reported to college authorities.

Students may not install or execute unauthorized software on any De Anza college classroom or lab computers or use unauthorized software to connect to or scan any part of the De Anza College's internal, wi-fi or public network. Such unauthorized actions could lead to expulsion from course, program and/or De Anza College. All course labs and student practice are authorized only within the Jones and Bartlett virtual lab environment. Under no circumstances are students allows to use the De Anza computer network to practice any of the software tools learned in the virtual labs.

#### **EXTRA CREDIT**

Extra credit may be found listed within Canvas. The maximum total extra credit awarded for this course is 3%.

### **DISRUPTIVE ONLINE BEHAVIOR**

Disruptive online behavior may include (but is not limited to) the following: discussions that do when not relate to the discussion topic, posting inappropriate comments on discussion forum, monopolizing discussion time, refusing to participate in online activities, and engaging in any other activity not related to the classroom activity. Students who engage in disruptive behavior will be notified by the instructor. If the disruptive behavior continues, students may be asked to stop the disruptive behavior and/or eventually be dropped from the course.

Specific behavior standards for course can be found on the following page: [https://www.deanza.edu/policies/academic\\_integrity.html](https://www.deanza.edu/policies/academic_integrity.html)

For administrative policies 5510 and 5520 see the following:

<http://fhdafiles.fhda.edu/downloads/aboutfhda/5510ap.pdf> <http://fhdafiles.fhda.edu/downloads/aboutfhda/5520ap.pdf>

## **NOTE TO STUDENTS WITH DISABILITIES**

If you have a disability-related need for reasonable academic accommodations or services in this course, provide your instructor with a Test Accommodation Verification Form (also known as a TAV form) from Disability Support Services (DSS) or the Educational Diagnostic Center (EDC). Students are expected to give five days notice of the need for accommodations. Students with disabilities can obtain a TAV form from their DSS counselor (864-8753 DSS main number) or EDC advisor (864- 8839 EDC main number).

## **TECHNICAL DIFFICULTIES**

If you have technical problems with the Jones and Bartlett lab software on your home computer, please contact Jones and Bartlett Technical Support directly at [www.jblcourses.com/techsupport](http://www.jblcourses.com/techsupport) or call 1-866-601-4525 OR complete your course work using our computers in the AT203 CIS lab. Also contact me so I can jump in to help. If you have problems activating your code, definitely contact me first.